# *Flashspeicher und Solid State Disks unter Linux*

Steffen Bauer, Vortrag 25/10/2011 Linux User Group Frankfurt am Main

# Teil 1

# Grundlagen Flashspeicher

## **EPROM**

- *Frohman* (Intel 1971)
- Programmierung langsam (mehrere Minuten)
- Löschen über UV-Licht (~30 Minuten)

## **EEPROM**

- *Perlegos* (Intel 1978)
- Programmierung ähnlich EPROM
- Löschen elektrisch (wenige Sekunden)

## **Flash**

- *Masuoka* (Toshiba 1980)
- Aufteilung in Pages / Eraseblocks
- erheblich höhere Speicherdichte
- Löschen nur blockweise

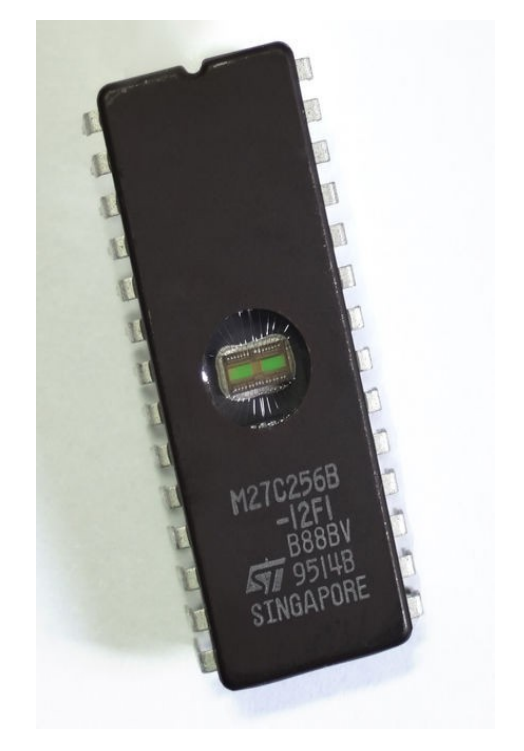

Source: Wikicommons

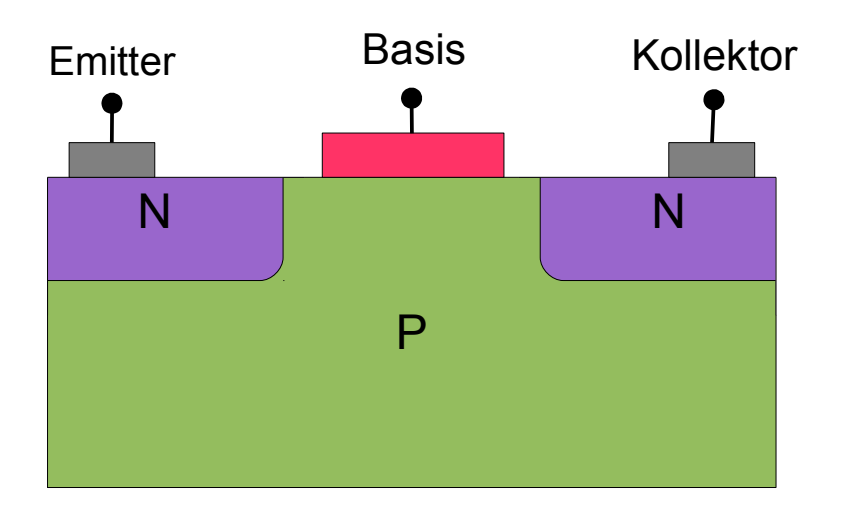

- *Shockley* (1947)
- **Strom**gesteuertes Schalten
- Allgemeine Analogtechnik
- Kleinsignalverstärker ("Transistorradio")

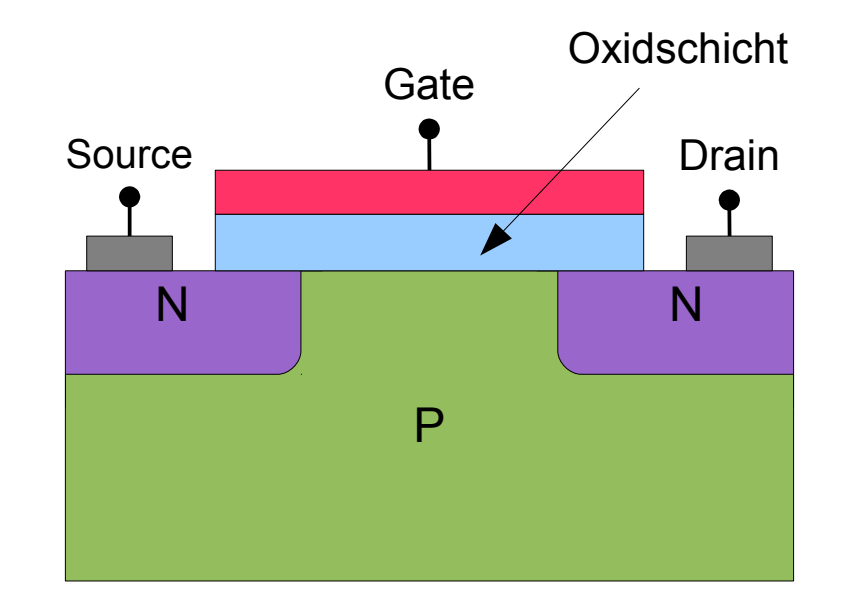

- *Lilienfeld* (1928)
- Ökonomisch erst ab den 60ern
- **Spannungs**gesteuertes Schalten
- Fast leistungsloses Schalten
- Digitaltechnik (CMOS)

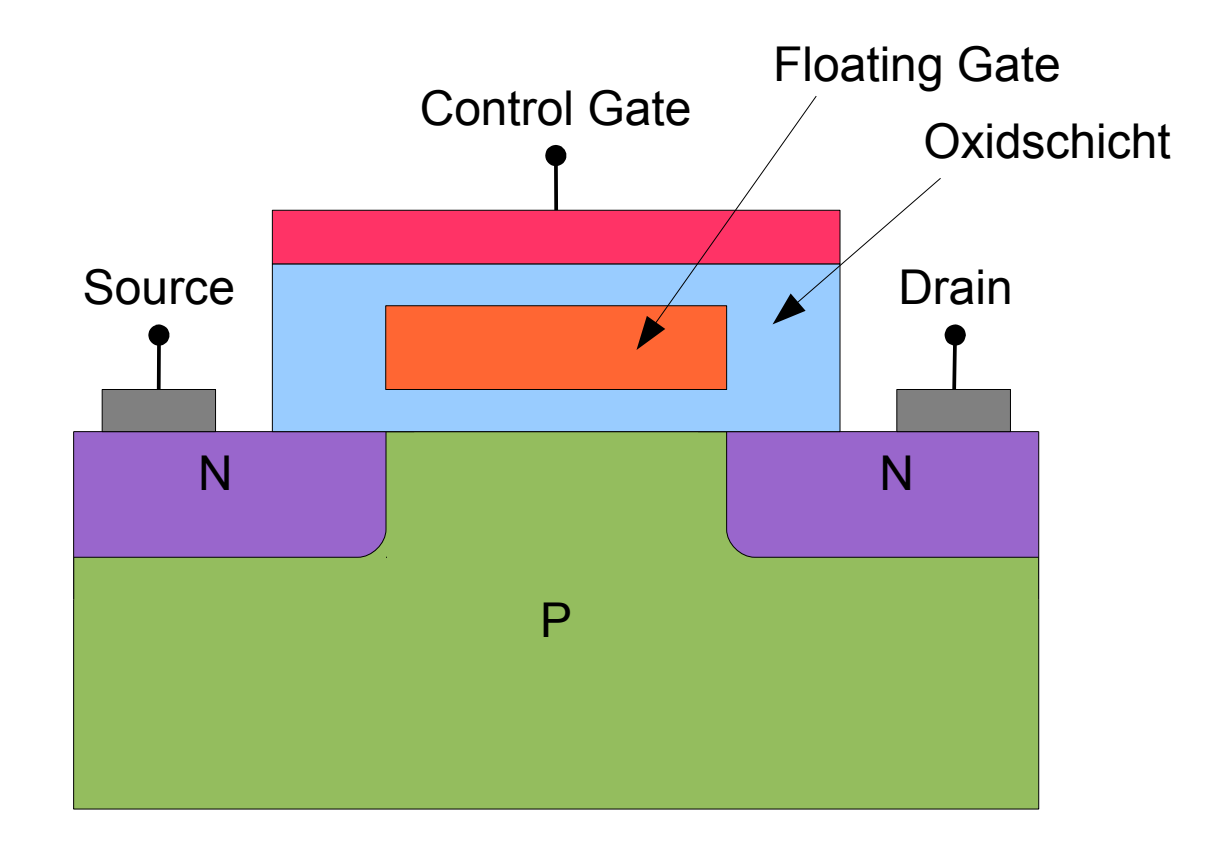

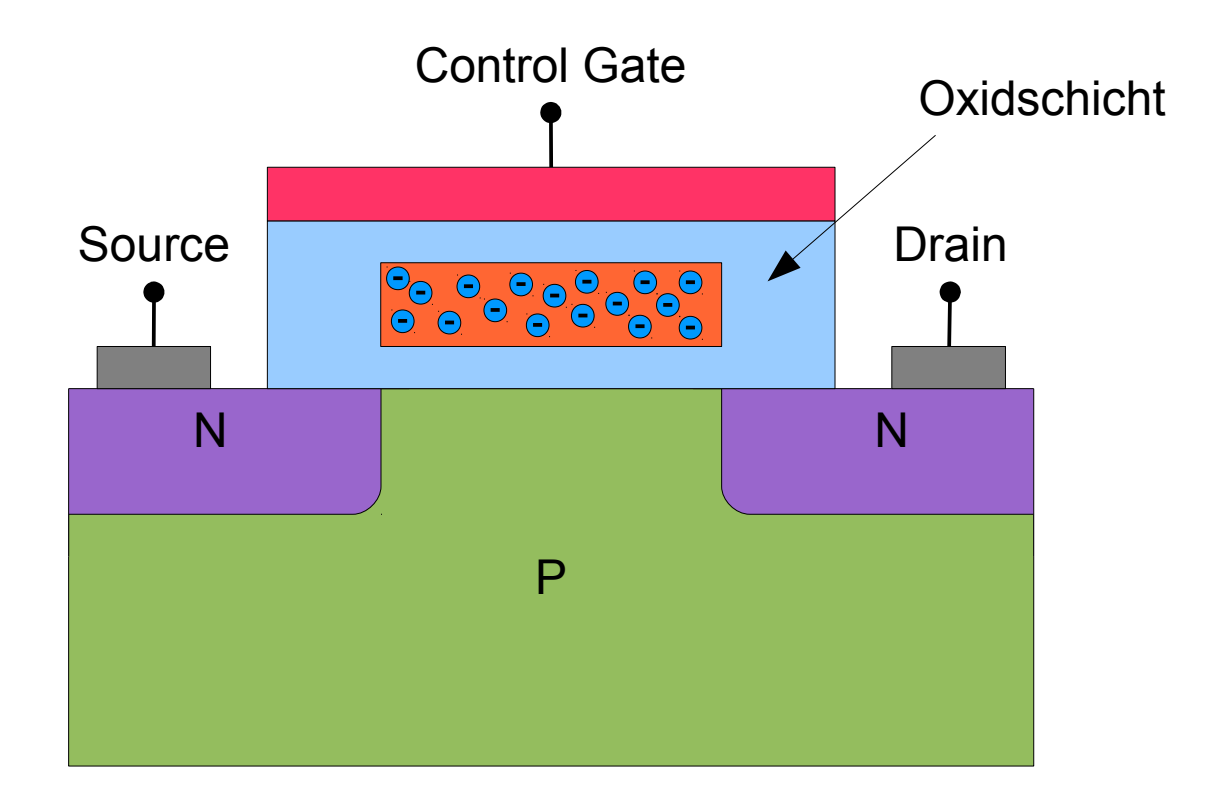

## Grundlegende Operationen: Lesen

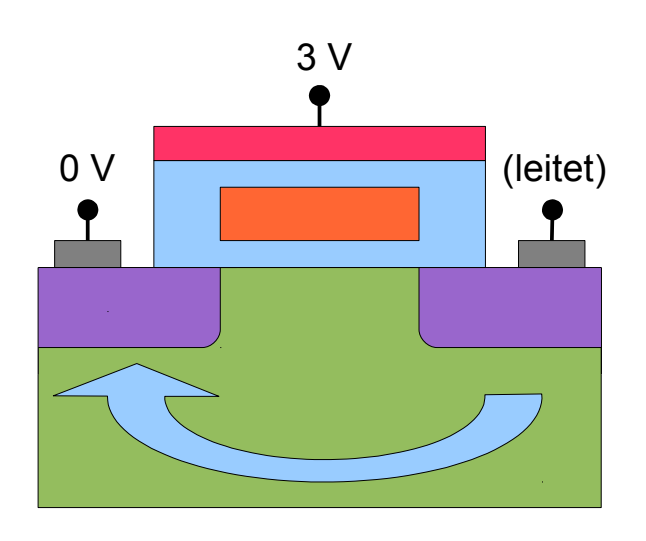

Auslesen ('1')

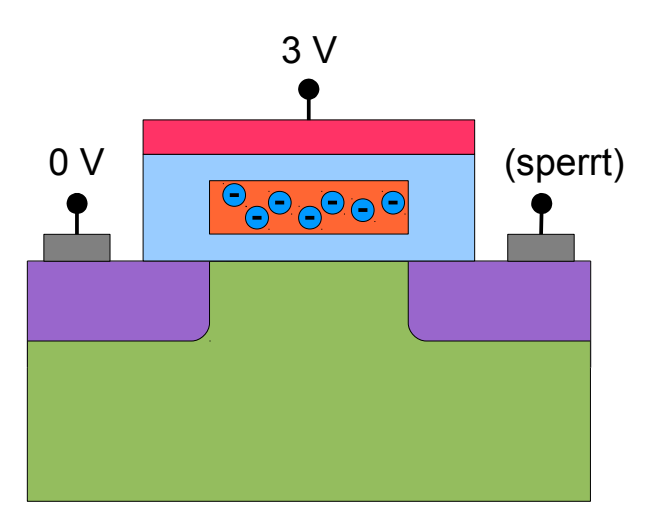

```
Auslesen ('0')
```
## Grundlegende Operationen: Schreiben / Löschen

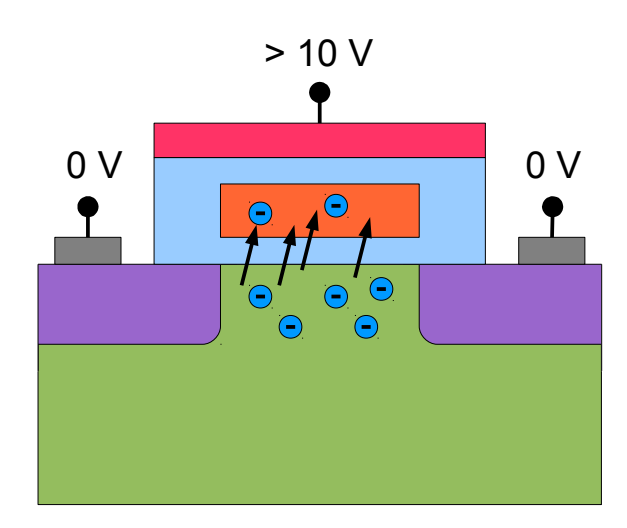

Schreiben ('1' -> '0')

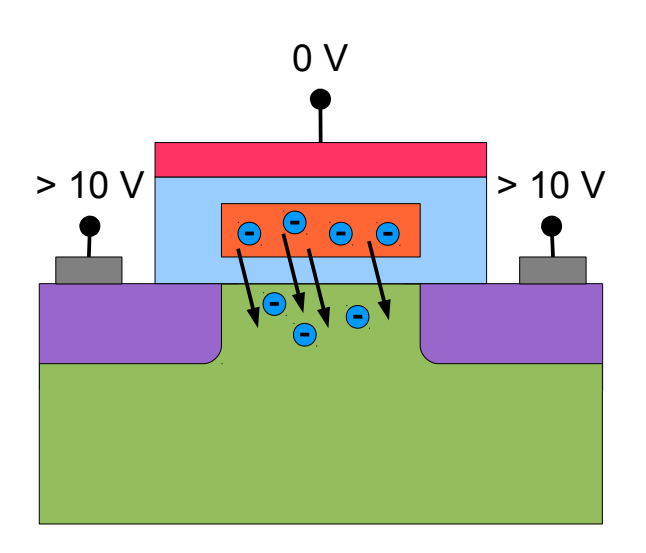

Löschen ('0' -> '1')

## Alterung von Flashzellen

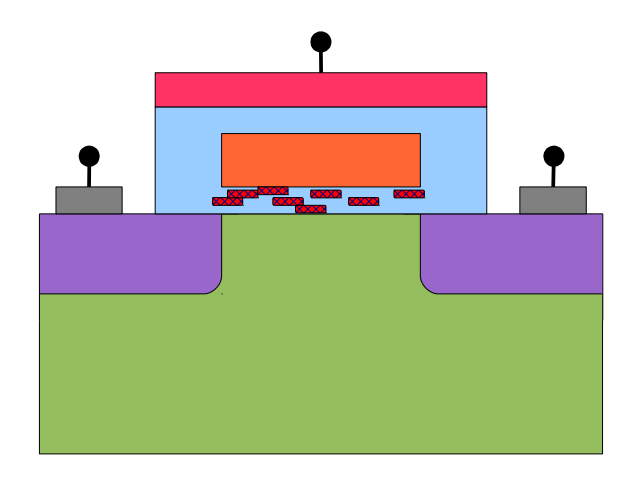

- Degration der Oxidschicht
- Floating Gate kann Elektronen nicht mehr halten
- Flashzelle ist dauerhaft auf '1'

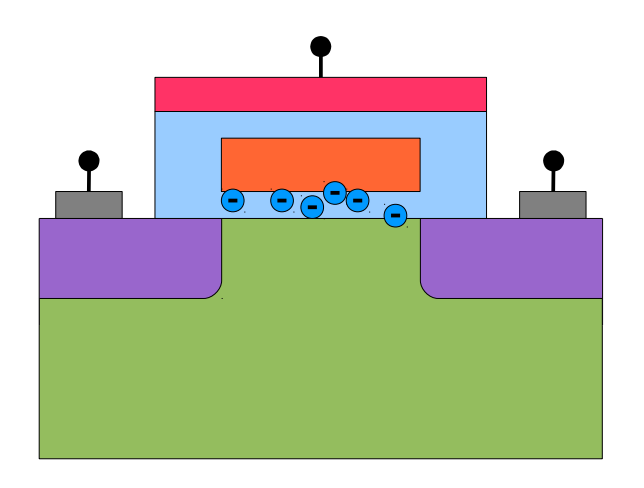

- 'Electron trapping'
- Eingefangene Elektronen 'kleben' in der Oxidschicht
- Flashzelle ist dauerhaft auf '0'

## Single Level Cell vs. Multi Level Cell (SLC / MLC)

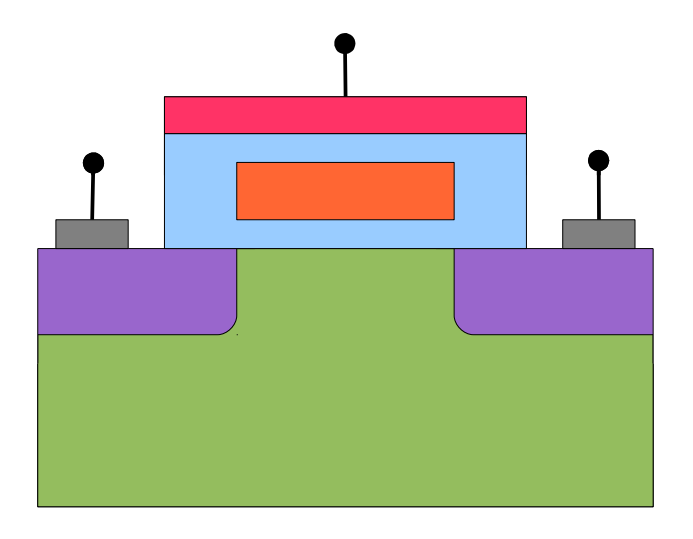

## **SLC**

- Speichert 1 Bit / Zelle
- ~ 100000 Schreib/Löschzyklen
- Schneller als MLC
- Teurer als MLC
	- ➔ High-End Einsatz
	- ➔ Server-SSD

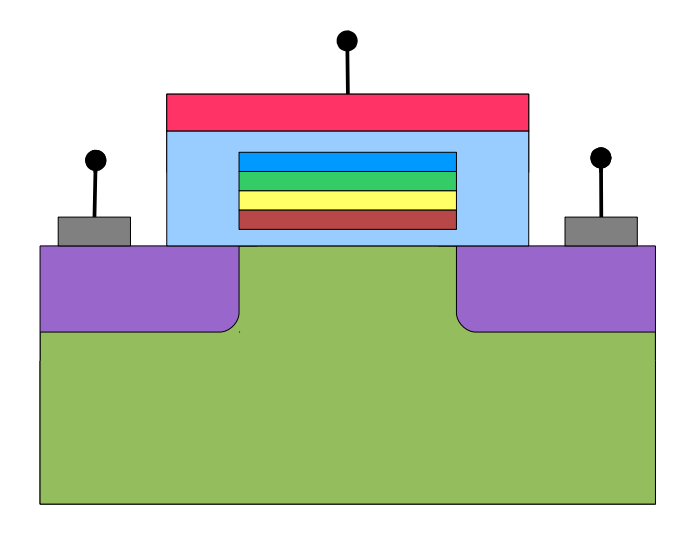

## **MLC**

- Speichert 2-4 Bit / Zelle
- < 10000 Schreib/Löschzyklen
- Langsamer als SLC
- Höhere Speicherdichte als SLC
- Günstiger
	- ➔ USB-Sticks
	- ➔ Consumer-SSD
	- ➔ Mobile Geräte

## Eraseblock / Pages

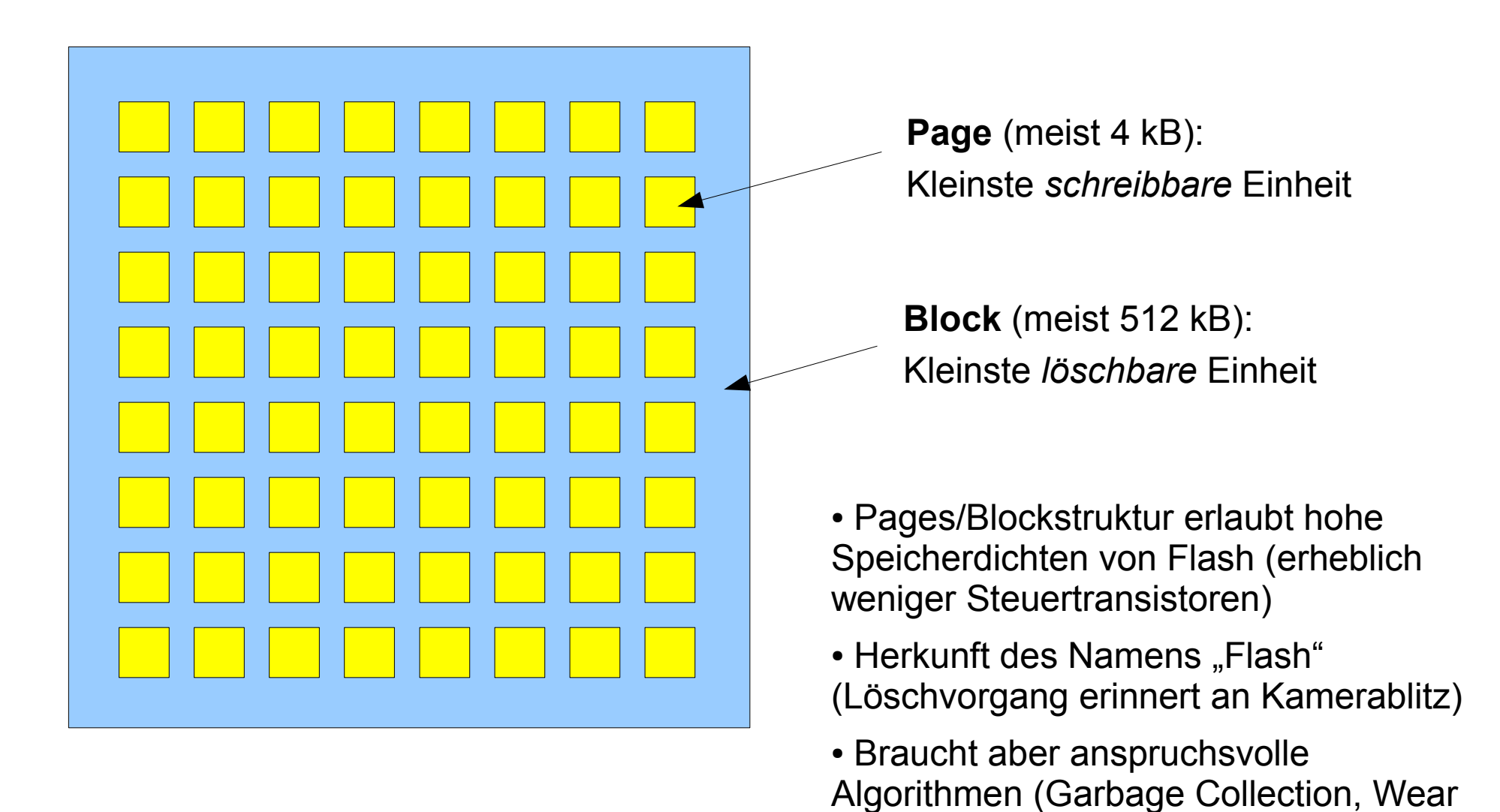

Leveling ...)

## Flash Transaction Layer

Flash als **Block Device**

(USB-Stick, Solid State Disk, Speicherkarte, ...)

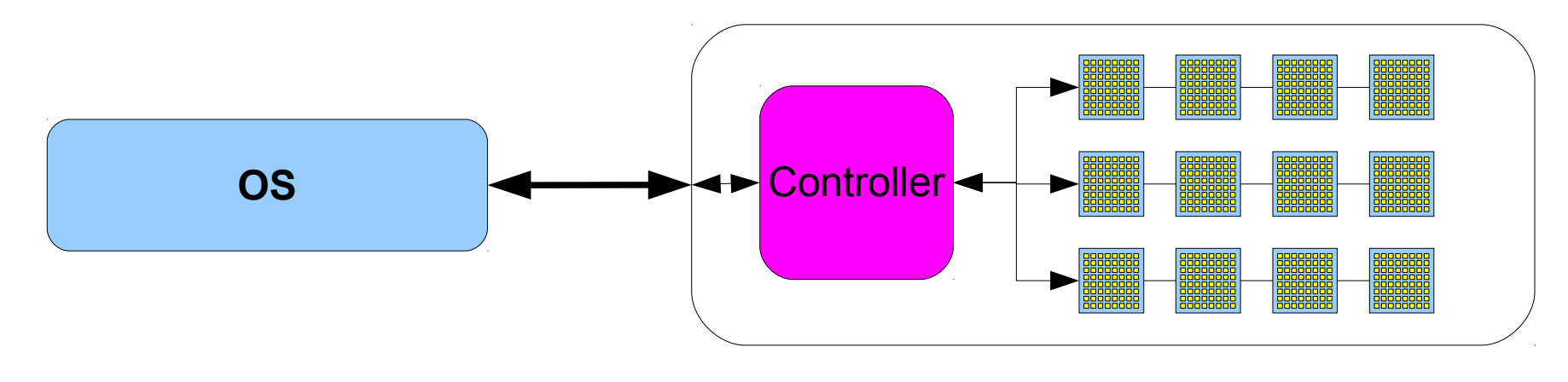

### Flash als **Memory Technology Device**

(Embedded system, interner Speicher Smartphones, ...)

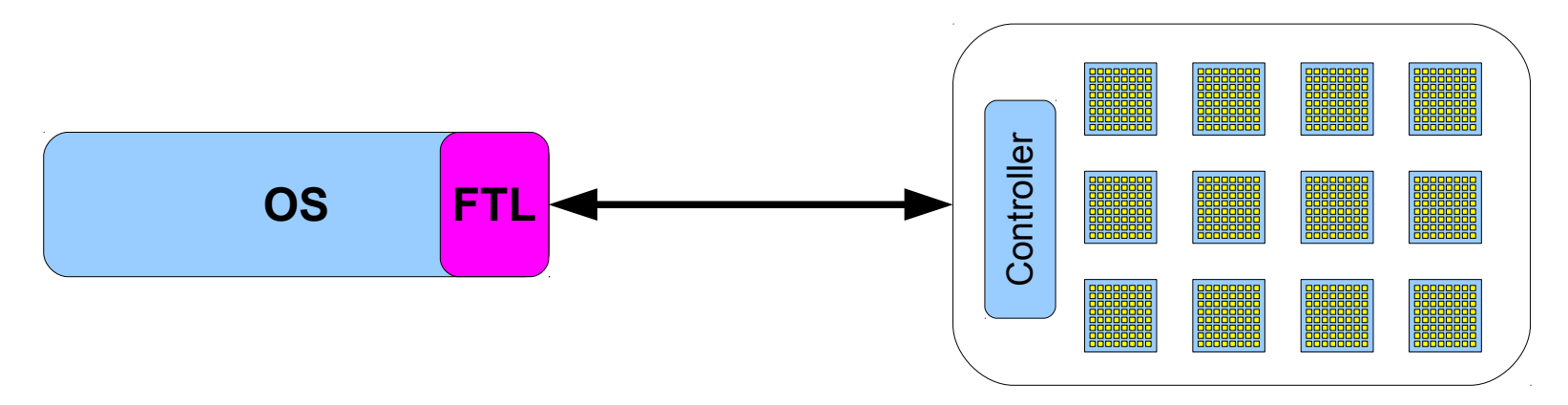

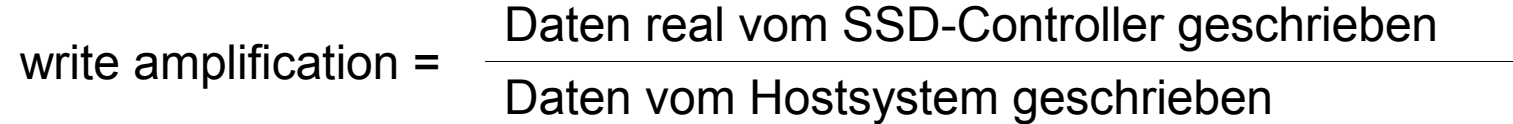

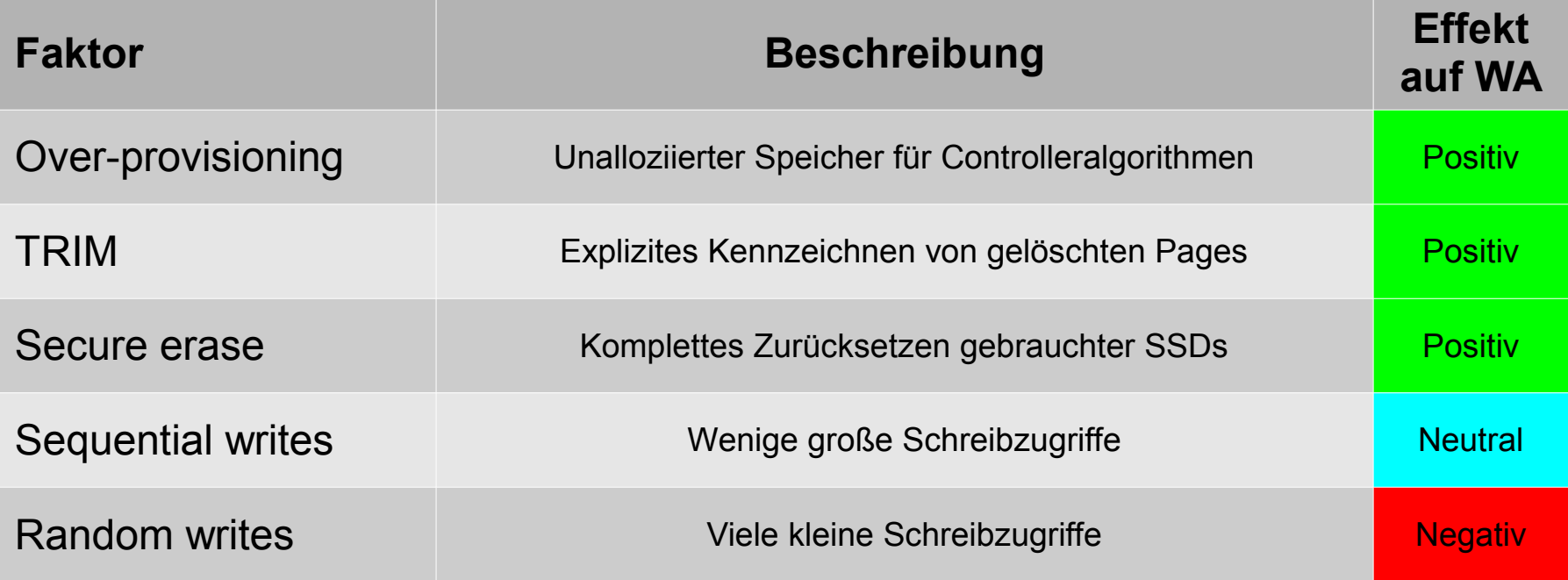

# Teil 2

## SSD als Systemplatte für Laptops unter Linux

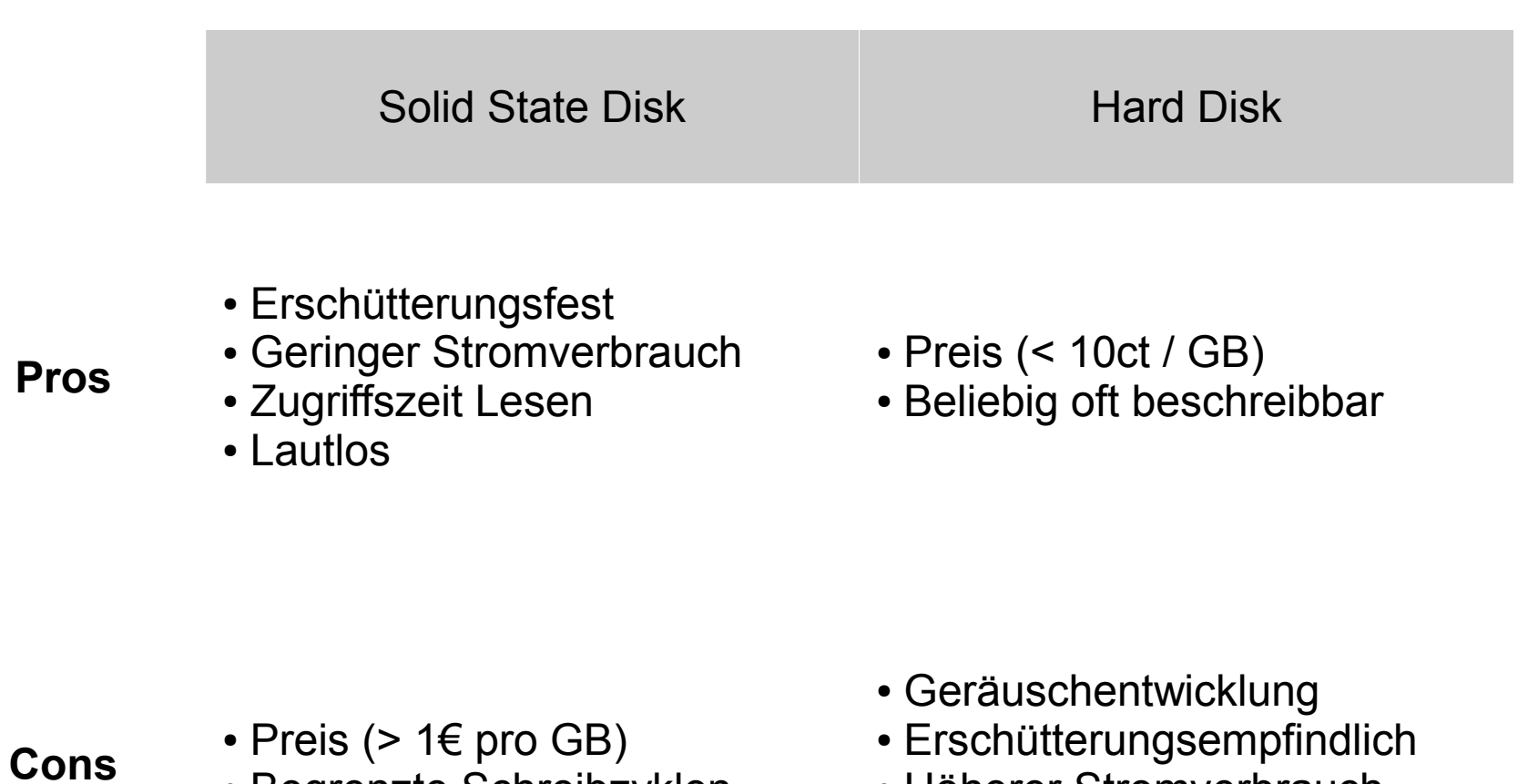

- Begrenzte Schreibzyklen
- Höherer Stromverbrauch • Positionierungszeit
- Gebrauchte SSD mit Secure Erase löschen
- Partitionierung
	- ➔ Sektoralignment beachten
	- ➔ evtl. Spare Area einrichten
- Filesystem wählen und spezifische Mountoptionen setzen
- I/O Scheduler wählen
- Volatile temporäre Verzeichnisse in *tmpfs* mounten
- Virtual Memory Subsystem anpassen
- Writeback Cache aktivieren
- I/O Vorgänge überwachen
	- ➔ Prozesse mit hoher I/O optimieren / in Ramdisk auslagern

#### **Read timings** bestimmen:

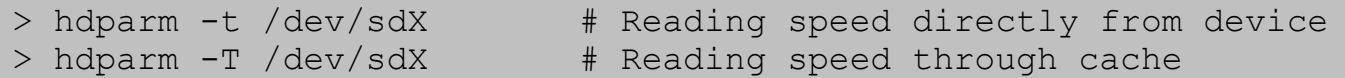

#### **Disk features** bestimmen:

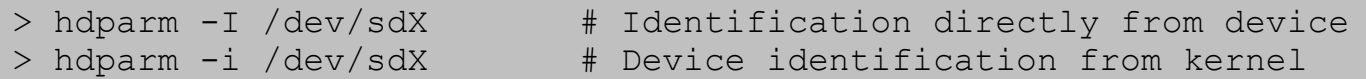

#### **SMART-Werte auslesen:**

> smartctl -a /dev/sdX # Extended S.M.A.R.T. information

#### **Secure Erase**: Komplette SSD löschen

(genaue Prozedur siehe z.B. https://wiki.archlinux.org/index.php/SSD\_Memory\_Cell\_Clearing)

```
> hdparm --user-master u --security-set-pass <password> /dev/sdX
> hdparm --user-master u --security-erase <password> /dev/sdX
```
a) **Spare Area** einrichten / vergrößern (Over-Provisioning)

- Zusätzlicher Platz für Wear Levelling usw.
- Erhöht Lebensdauer und I/O Performance
- Bis zu max. 27% Spare Area der Gesamtkapazität sind sinnvoll
- 1) Bei Partitionierung unpartitionierten Bereich frei lassen
- 2) Oder mit **hdparm -N** eine Host Protected Area einrichten

## b) **Alignment** beachten

- Sektoren sollten nicht die Grenze zweier Pages überschreiten
- Heutige Linux Installer richten meist Sektoren an 1024 kB-Vielfachen aus
- Bei manueller Partitionierung siehe folgende Anleitungen:

https://wiki.archlinux.org/index.php/Solid\_State\_Drives#Partition\_Alignment http://www.thomas-krenn.com/de/wiki/Partition\_Alignment http://wiki.ubuntuusers.de/SSD/Alignment

### **EXT2 / EXT3 / EXT4**

## Mountoptionen:

- 
- 
- 

● *journal=writeback* mit *tune2fs* aktivieren EXT3 / EXT4 • *discard* aktiviert TRIM EXT4 (ab 2.6.33)

● *noatime* alternativ *relatime* EXT2 / EXT3 / EXT4

### **BTRFS** (noch experimentell)

Mountoptionen:

- *noatime*
- *discard*
- 
- ssd\_spread für ältere SSDs

● *ssd* für High-End SSDs

## **JFFS2, YAFFS, UBIFS, LogFS**

Nur für MTD! Nicht mit Block Devices verwendbar

Voraussetzung: Kernel mit TMPFS Unterstützung, genügend physisches RAM

- $\cdot$  /tmp
- /var/run
- /var/lock

Falls keine Log-Files benötigt werden (Laptop):

- /var/log
	- ➔ Unterverzeichnisse müssen manuell angelegt werden

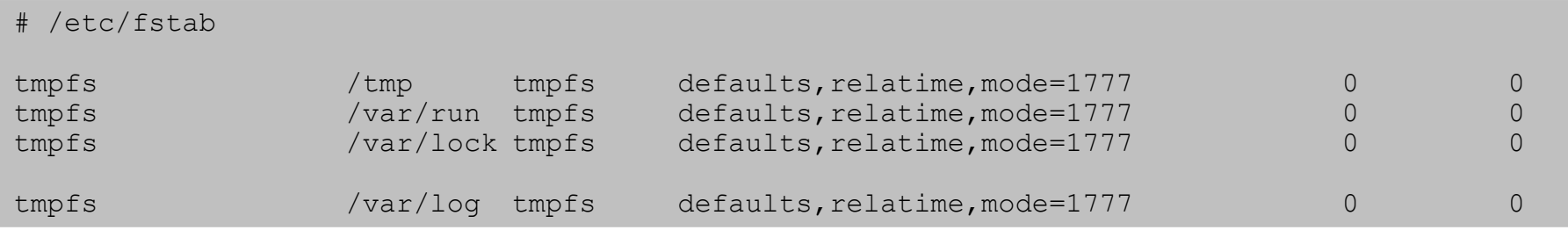

```
# /etc/rc.local
\# ...
mkdir -p /var/log/cups; chmod 0755 /var/log/cups;
mkdir -p /var/log/exim4; chmod 2750 /var/log/exim4; chown Debian-exim:adm /var/log/exim4;
mkdir -p /var/log/fsck; chmod 0755 /var/log/fsck;
mkdir -p /var/log/gdm3; chmod 1770 /var/log/gdm3; chown root:Debian-gdm /var/log/gdm3;
\# ...
```
Der I/O Scheduler regelt und gruppiert anstehende I/O Requests:

- **Noop FIFO** scheduler (first in, first out)
- Deadline **Jeder I/O request erhält Deadline zur Ausführung**
- **Anticipatory** Gruppiert multiple synchrone Requests (nur bis 2.6.33)
- **CFQ** 'Completely Fair Queuing', arbeitet mit Timeslices

**CFQ** ist der Linux Standard-Scheduler, hat Optimierungen für rotierende Medien

**Noop** oder **Deadline** kann Vorteile bei SSDs bringen (keine Positionierungszeit, Schreiben großer Blöcke auf einmal)

Aber: Ausprobieren und Kernel-Dokumentation lesen! I/O Scheduler neuerer Kernel bekommen zunehmend SSD-Unterstützung.

# I/O scheduler auf 'noop' setzen echo noop > /sys/block/sdX/queue/scheduler

## Virtual Memory Subsystem anpassen

a) Laptop Modus aktivieren (Geräte mit Batterieversorgung)

> echo 5 > /proc/sys/vm/laptop\_mode > echo 6000 > /proc/sys/vm/dirty writeback centisecs

### b) Swappiness vermindern (bei genug Arbeitsspeicher)

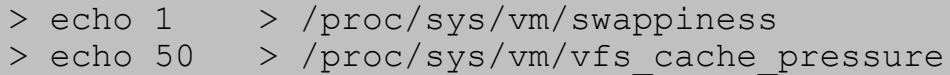

#### c) Ramzswap aktivieren (Komprimierte Ramdisk als Swapspace)  **Noch experimentelles Kernelfeature!**

```
> modprobe ramzswap
```
- > rzscontrol /dev/ramzswap0 --init
- > mkswap /dev/ramzswap0
- > swapon /dev/ramzswap0

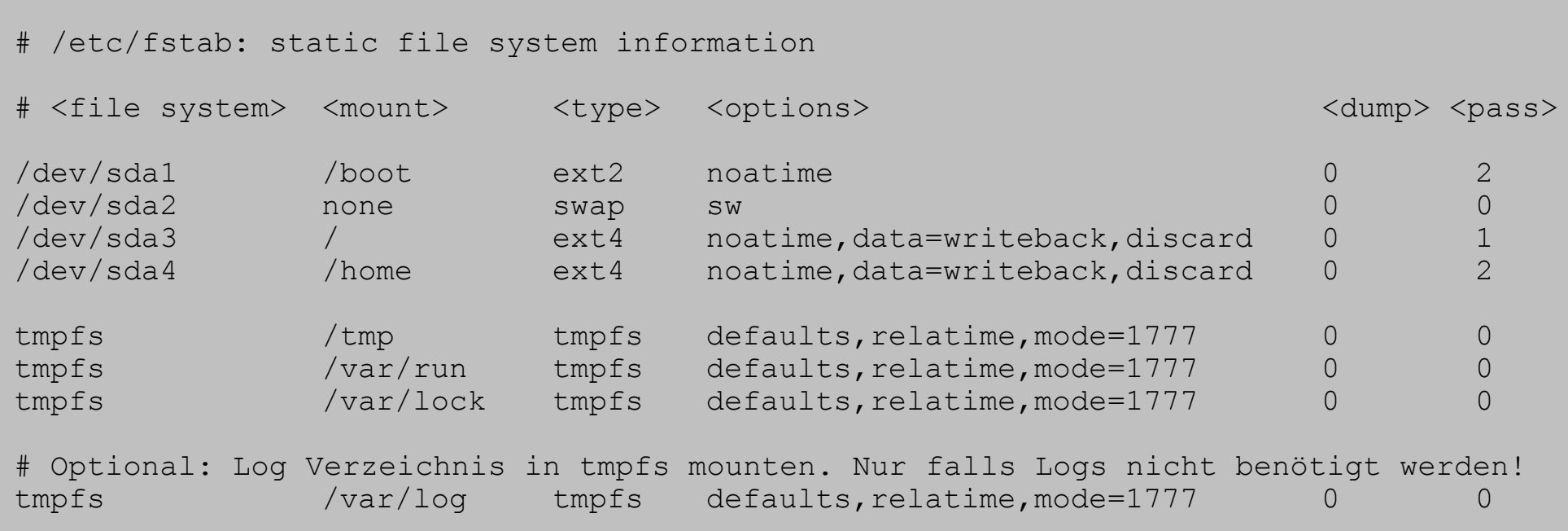

```
#!/bin/sh -e
# /etc/rc.local
# Writeback cache aktivieren
hdparm -W1 /dev/sda
# I/O scheduler auf 'noop' setzen
echo noop > /sys/block/sda/queue/scheduler
# Virtual memory subsystem optimieren
echo 5 > /proc/sys/vm/laptop_mode
echo 6000 > /proc/sys/vm/dirty writeback centisecs
echo 1 > /proc/sys/vm/swappiness<br>echo 50 > /proc/sys/vm/yfs cache
          > /proc/sys/vm/vfs cache pressure
# Unterverzeichnisse in /var/log anlegen und Berechtigungen setzen 
# (nur falls /var/log in tmpfs gemounted)<br>mkdir -p /var/log/apt; chmod 0
                                     chmod 0755 /var/log/apt;
mkdir -p /var/log/ConsoleKit; chmod 0755 /var/log/ConsoleKit;
mkdir -p /var/log/cups; chmod 0755 /var/log/cups;
mkdir -p /var/log/exim4;<br>mkdir -p /var/loq/fsck;<br>chmod 0755 /var/loq/fsck;
                                   chmod 0755 /var/log/fsck;
mkdir -p /var/log/gdm3; chmod 1770 /var/log/gdm3;
mkdir -p /var/log/installer; chmod 0755 /var/log/installer;<br>mkdir -p /var/log/iptraf; chmod 0755 /var/log/iptraf;
                              chmod 0755 /var/log/iptraf;
mkdir -p /var/log/news; chmod 0755 /var/log/news;
mkdir -p /var/log/sysstat; chmod 0755 /var/log/sysstat;
chown Debian-exim:adm /var/log/exim4;
chown root:Debian-gdm /var/log/gdm3;
```
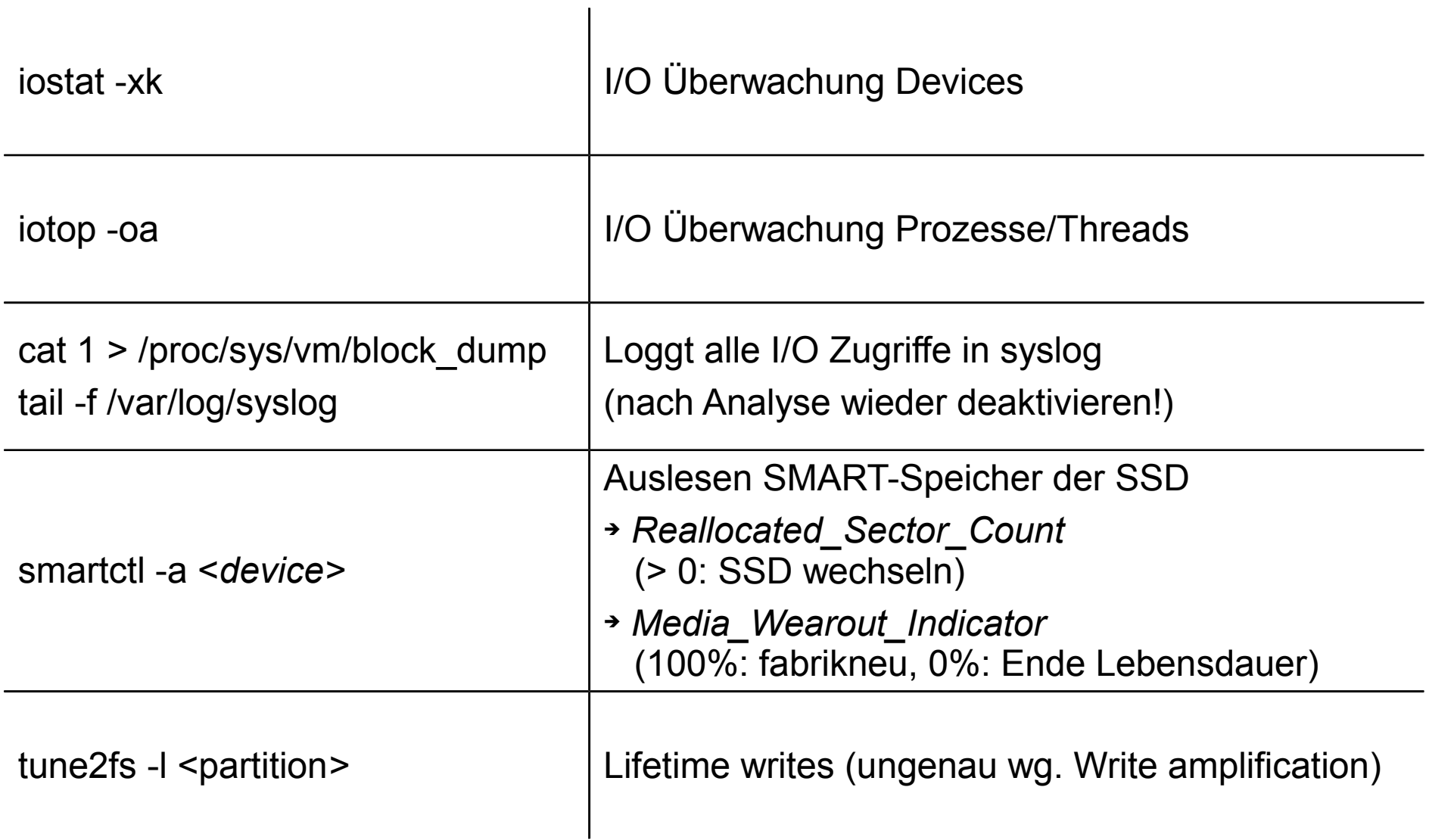

Voraussetzung: /tmp ist auf tmpfs gemounted

Firefox Konfiguration mit *about:config* in Adresszeile aufrufen:

about:config

C

neuen Key (string) anlegen (right-click -> Neu -> String)

- → Name: browser.cache.disk.parent directory
- ➔ Wert: /tmp/firefox-cache

## Firefox Profil in Ramdisk auslagern (aufwändiger aber konsequent)

#### Neues Firefox Profil anlegen

- ➔ Name: ramdisk
- ➔ Ordner: /tmp/firefox-ramdisk

```
> mkdir /tmp/firefox-ramdisk
> firefox -ProfileManager
 ...
> cd /tmp
> tar -czf firefox.ssd.tgz firefox-ramdisk
> mv firefox.ssd.tgz ~/.mozilla/firefox/
```
#### Firefox ab dann über Skript starten:

```
#!/bin/sh
# firefox.sh: Script to start firefox with ramdisk profile
if [ -f ~/.mozilla/firefox/firefox.ssd.tgz ] ; then
    mv ~/.mozilla/firefox/firefox.ssd.tgz ~/.mozilla/firefox/firefox.ssd.tgz.bak
fi
cp ~/.mozilla/firefox/firefox.ssd.tgz.bak /tmp
cd /tmp; tar -xzf firefox.ssd.tgz.bak; rm firefox.ssd.tgz.bak
firefox -P ramdisk
cd /tmp; tar -czf firefox.ssd.tgz firefox-ramdisk
mv /tmp/firefox.ssd.tgz ~/.mozilla/firefox/
```
#### **Guidelines und Anleitungen SSDs unter Linux konfigurieren:**

http://wiki.ubuntuusers.de/SSD https://wiki.archlinux.org/index.php/Solid\_State\_Drives http://de.gentoo-wiki.com/wiki/Solid\_State\_Drive http://docs.fedoraproject.org/en-US/Fedora/14/html/Storage\_Administration\_Guide/index.html http://docs.redhat.com/docs/en-US/Red\_Hat\_Enterprise\_Linux/6/html/ Storage Administration Guide/newmds-ssdtuning.html

http://www.thomas-krenn.com/de/wiki/Kategorie:SSDs

c't Magazin 2011/22, 152-154 "Meldevorgang. Linux für SSDs konfigurieren"

#### **Ramzswap Projekt:**

http://code.google.com/p/compcache/

#### **Linux MTD Subsystem Project:**

http://www.linux-mtd.infradead.org/

... und die Manpages von **hdparm, smartctl, tune2fs, iostat, mount**